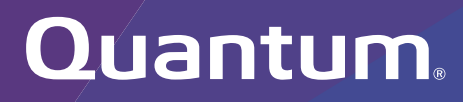

## Offline File Manager (for Microsoft Windows) 2.1.6 Release Notes

**Original Product/Software Release Date** February, 2019

#### **Contents**

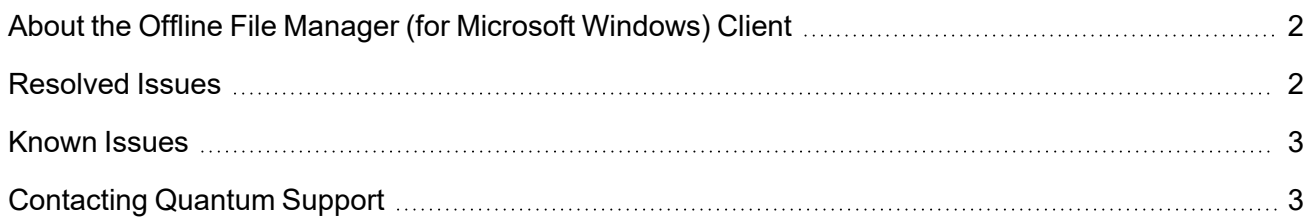

© 2024 Quantum Corporation. All rights reserved. Your right to copy this manual is limited by copyright law. Making copies or adaptations without prior written authorization of Quantum Corporation is prohibited by law and constitutes a punishable violation of the law. Myriad, ActiveScale, DXi, DXi Accent, FlexSync, FlexTier, iLayer, Lattus, Quantum, The Quantum Logo, QXS, Scalar, StorNext, SuperLoader, Vision, and Xcellis are either registered trademarks or trademarks of Quantum Corporation and its affiliates in the United States and/or other countries. All other trademarks are the property of their respective owners. Quantum specifications are subject to change.

## <span id="page-1-0"></span>About the Offline File Manager (for Microsoft Windows) Client

The **Offline File Manager (for Microsoft Windows)** application allows a StorNext client to perform data movement and metadata operations within the Windows Explorer interface when a relation point is created within the StorNext file system.

**T** Note: No license key is required to use the Offline File Manager for Microsoft Windows application.

#### How To Download the Offline File Manager (for Microsoft Windows) Application

The **Offline File Manager** application for Microsoft Windows clients is packaged separately from StorNext and can be download as a standard Microsoft Windows executable (.exe) file from Quantum myStorNext (<https://mystornext.quantum.com/login>). See How To [Download](https://qsupport.quantum.com/kb/flare/Content/stornext/SNS_DocSite/Guide_Users/Topics/offline_file_manager_windows_client.htm?Highlight=%22How%20To%20Download%20the%20Offline%20File%20Manager%20for%20Windows%20Application%22) the Offline File Manager (for Microsoft Windows) [Application.](https://qsupport.quantum.com/kb/flare/Content/stornext/SNS_DocSite/Guide_Users/Topics/offline_file_manager_windows_client.htm?Highlight=%22How%20To%20Download%20the%20Offline%20File%20Manager%20for%20Windows%20Application%22)

#### Related Product Release Notes

Visit the Quantum [Documentation](https://www.quantum.com/documentation) Portal to stay up-to-date with the other Quantum products in your environment.

## <span id="page-1-1"></span>Resolved Issues

The following are the recent changes and resolved issues for Offline File Manager (for Microsoft Windows) 2.1.6.

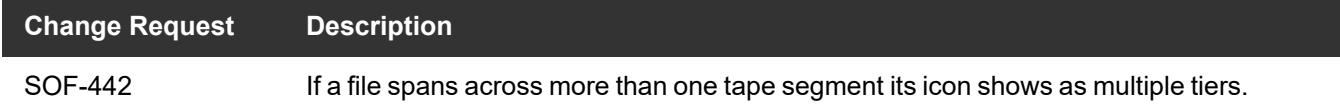

## <span id="page-2-0"></span>Known Issues

The following are the known issues for Offline File Manager (for Microsoft Windows) 2.1.6 as well as associated workarounds, where applicable.

- $\cdot$  In StorNext 6.3.0, if you import files from an object store storage and a UUID is not used, then the icon presented is incorrect; the icon appears as an sdisk media type instead of an object store.
- In StorNext 6.3.0, Windows clients might cause a crash if mounting or unmounting fails. This is significant to the Offline File Manager because if you use a **nss\_cctl.xml** file, a client that is blocked via this central control file causes the Windows client to crash.

## <span id="page-2-1"></span>Contacting Quantum Support

Below is information related to contacting Quantum Support as well as steps to improve your Quantum customer journey.

- Submit a Ticket (Service [Request\)](#page-2-2) below
- Use [MyQuantum](#page-3-0) Service Delivery Platform on the next page
- Use Cloud Based [Analytics](#page-4-0) (CBA) on page 5
- **[Escalate](#page-4-1) a Case on page 5**
- **Contact [Quantum](#page-4-2) Sales on page 5**

#### <span id="page-2-2"></span>Submit a Ticket (Service Request)

If you need to submit a ticket or speak to Quantum technical support, go to the Support page at <https://www.quantum.com/en/service-support/>

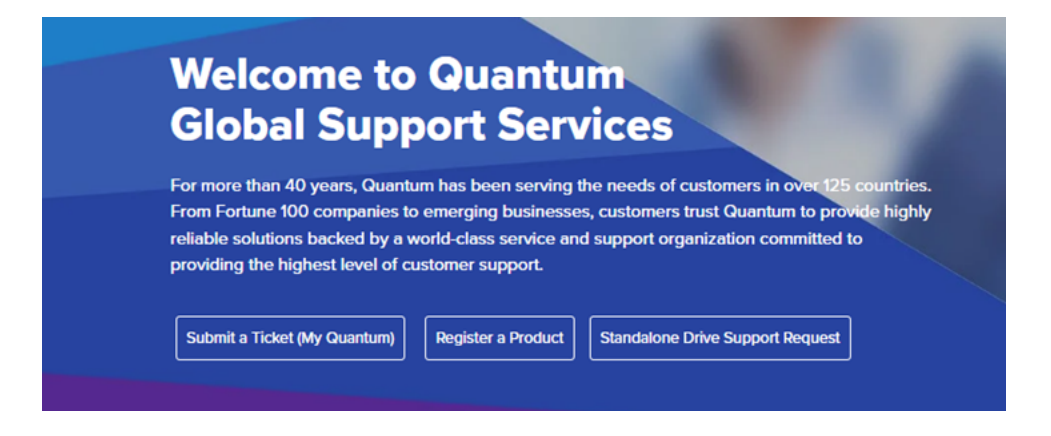

To start the process with Quantum Technical Support, click **Submit a Ticket**. From here, sign in to the MyQuantum Service Delivery Platform or create an account. For more information, refer to the [Use](#page-3-0) [MyQuantum](#page-3-0) Service Delivery Platform below section below.

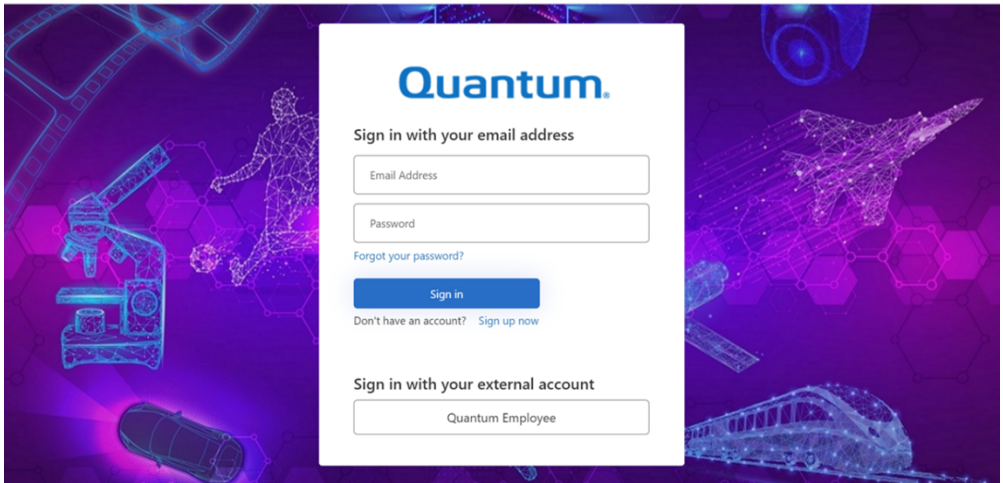

### <span id="page-3-0"></span>Use MyQuantum Service Delivery Platform

MyQuantum is a single portal for everything Quantum. You can view assets, open support cases, receive real-time updates, and search the Knowledge Base and documentation, all through a secure, online portal.

- 1. Create an account and log in to the [MyQuantum](https://myservices.quantum.com/dashboard) Service Delivery Platform.
- 2. Register a product on [MyQuantum](https://myservices.quantum.com/dashboard).

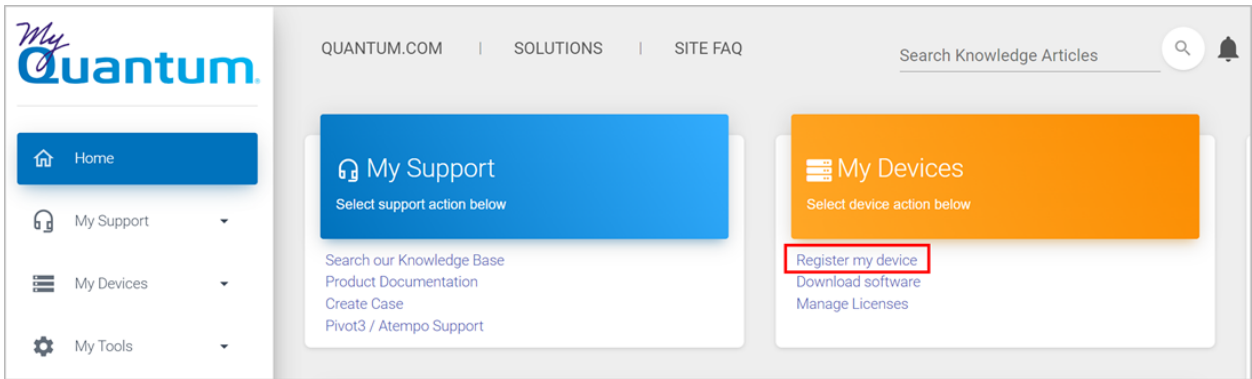

3. Request site access to the Cloud-Based Analytics (CBA) monitoring portal and follow the instructions to set up product(s) to connect to CBA. You can use CBA to monitor Quantum products remotely, from a single dashboard, and Quantum Support can use it to help troubleshoot products more efficiently.

Refer to product documentation for product-specific information related to CBA.

## <span id="page-4-0"></span>Use Cloud Based Analytics (CBA)

Quantum products are equipped with a Cloud Based Analytics (CBA) agent that can provide log files and snapshots to Quantum CBA servers that are running in the cloud.

CBA enables Quantum systems to collect data regarding system and environment performance. The collected data is bundled and uploaded to the remote CBA server for analysis. You can access Quantum system performance and health results on the CBA dashboard (at [https://insight.quantum.com](https://insight.quantum.com/)) or through the MyQuantum Service Delivery Platform.

The CBA dashboard displays the analytic results of the uploaded CBA data using flexible charting tools, along with an overall health score of each Quantum system configured for the CBA account.

#### <span id="page-4-1"></span>Escalate a Case

To escalate a case, follow the process documented here: [https://www.quantum.com/en/service](https://www.quantum.com/en/service-support/resources/escalation/)[support/resources/escalation/](https://www.quantum.com/en/service-support/resources/escalation/)

#### <span id="page-4-2"></span>Contact Quantum Sales

<https://www.quantum.com/en/company/contact-us/>

# Quantum

Quantum technology, software, and services provide the solutions that today's organizations need to make video and other unstructured data smarter – so their data works for them and not the other way around. With over 40 years of innovation, Quantum's end-to-end platform is uniquely equipped to orchestrate, protect, and enrich data across its lifecycle, providing enhanced intelligence and actionable insights. Leading organizations in cloud services, entertainment, government, research, education, transportation, and enterprise IT trust Quantum to bring their data to life, because data makes life better, safer, and smarter. Quantum is listed on Nasdaq (QMCO) and the Russell 2000® Index. For more information visit www.quantum.com.

www.quantum.com | 800-677-6268